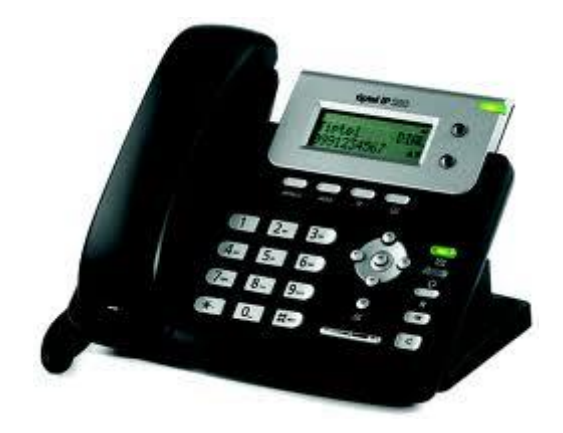

# **Verkorte handleiding T280**

#### **1.1 Taal wijzigen**

- 1) Druk op Menu -> Instellingen -> Basis -> Taal
- 2) Blader door de lijst met beschikbare talen
- 3) Druk op de toets **ok** om de gewenste taal te bevestigen

#### **1.2 Tijd en datum wijzigen**

- 1) Druk op Menu -> Instellingen -> Basis -> Tijd/datum
- 2) Als via de NTP wordt gekozen, haalt het toestel de tijd en datum automatisch op van de server. U kunt hier kiezen voor de tijdzone, de NTP en zomertijd instellen.
- 3) Als handmatig wordt gekozen , dan kunt u de tijd zelf instellen.
- 4) Druk op de **ok** toets om op te slaan.

## **2 Audio instellingen**

#### **2.1 Volume hoorn/luidspreker**

- 1) Druk op Menu -> Instellingen -> Basis -> Volume
- 2) Druk op de **ok** toets, selecteer het gewenste volume met de navigatietoetsen
- 3) Druk op de toets **ok** om op te slaan of op menu om te annuleren

#### **2.2 Beltonen**

- 1) Druk op Menu-> Instellingen -> Basis -> Oproepmelodie
- 2) Druk op **ok**
- 3) Gebruik de navigatietoetsen om een keuze te maken
- 4) Druk op **ok** om de gewenste keuze te bevestigen

#### **2.3 Oproepvolume**

- 1) Druk op Menu -> Instellingen -> Basis -> Volume -> Oproepvolume
- 2) Druk op de toets **ok**
- 3) Gebruik de navigatietoetsen om het volume in te stellen
- 4) Druk op de **ok** toets om de keuze op te slaan

### **3 Oproepen**

#### **3.1 Gesprek tot stand brengen kan op 3 manieren:**

- Neem de hoorn op, het telefoon symbool komt in het display te staan
- Druk op de toets met de luidspreker erop, dit symbool komt in het display te staan
- Druk op de headset toets

U kunt ook eerst het nummer intypen en vervolgens uw keuze uit bovenstaande 3 maken

#### **3.2 Een binnenkomende oproep direct weigeren**

Druk op de **x** om de binnenkomende oproep direct te weigeren

#### **3.3 Niet storen**

Binnenkomende oproepen zullen worden geweigerd en het display toont een **DND**  symbool

- 1) Druk op Menu -> Opties -> Niet storen
- 2) Selecteer aan met de navigatie toets
- 3) Druk op de toets **ok** om de functie te bevestigen

#### **3.4 Oproep omleiden**

Dit kan via Operator of op de volgende manier:

- 1) Druk op Menu -> Opties -> Omleiden
- 2) Er zijn een aantal opties beschikbaar, direct, bij in gesprek, vertraagd en annuleren
- 3) Maak een keuze toets het nummer in waarnaar doorverbonden moet worden, druk op **ok** om de keuze op te slaan.

#### **3.5 Gesprek doorverbinden**

Er zijn 2 manieren om een gesprek door te verbinden, aangekondigd en onaangekondigd doorverbinden.

Een oproep onaangekondigd doorverbinden:

1) Tijdens het gesprek drukt u op de toets **#.** De oproep wordt in de wacht gezet en u hoort een kiestoon. Kies het bestemmingsnummer waarnaar moet worden doorverbonden en druk direct op de **#** toets.

2) Verbreek de verbinding om het doorverbinden te voltooien

Een oproep aangekondigd doorverbinden:

- 1) Tijdens het gesprek drukt u op de toets **\*.** De oproep wordt in de wacht gezet en u hoort een kiestoon. Kies het bestemmingsnummer waarnaar moet worden doorverbonden en druk direct op de # toets**.**
- 2) Als de  $2^{de}$  oproep wordt beantwoord, kunt u ruggenspraak houden zonder dat de beller dit hoort, vervolgens verbreekt u de verbinding om het doorverbinden te voltooien.

#### **3.6 In de wacht zetten**

- 1) Druk op de **Hold** toets om het gesprek in de wacht te zetten
- 2) Als er slechts 1 gesprek in de wacht staat, drukt u weer op de **hold** toets om hem uit de wacht te halen.
- 3) Als er meer dan 1 oproep in de wacht staat., drukt u op de account toets waaronder het gesprek in de wacht is gezet, om het eerste gesprek te vervolgen. Indien er meerdere gesprekken in de wacht staan, selecteer dan met de toets omhoog/omlaag het gesprek dat u wilt vervolgen en druk vervolgens op de menutoets uit Wacht of de toets Hold zetten om het gesprek voort te zetten.

**LET OP !** Als door u een gesprek in de wacht is gezet en u legt de hoorn neer, dan wordt het gesprek op de luidspreker voortgezet en wordt er niet opgehangen !

#### **3.7 Conference Call**

- 1) Druk tijdens een actief gesprek op de toets met de driehoek
- 2) Het eerste gesprek wordt dan in de wacht gezet, u hoort een kiestoon
- 3) Kies het nummer van de derde deelnemer en druk op de **ok** toets
- 4) Als de oproep door de derde deelnemer wordt beantwoord, zal het gesprek direct actief zijn.

Hang op om de verbinding met de deelnemers te verbreken.